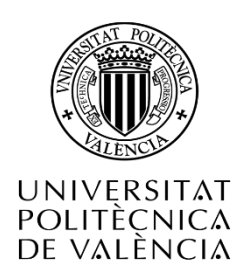

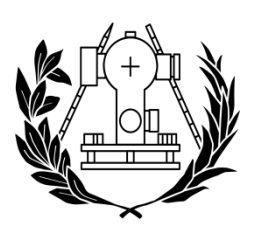

**ESCUELA TÉCNICA SUPERIOR** DE INGENIERÍA GEODÉSICA **CARTOGRÁFICA Y TOPOGRÁFICA** 

# Generación automática de mapas agroclimáticos a partir de recursos en red

**Autor: Miguel Lorenzo Perales Solsona Director: Ángel Marqués Mateu [Trabajo](https://www.upv.es/titulaciones/MUIGG/indexc.html) final de grado en Ingeniería Geomática y Topografía [Escuela Técnica Superior de Ingeniería Geodésica, Cartográfica y Topográfica](http://www.upv.es/entidades/ETSIGCT/indexc.html)**

## **CONTENIDO**

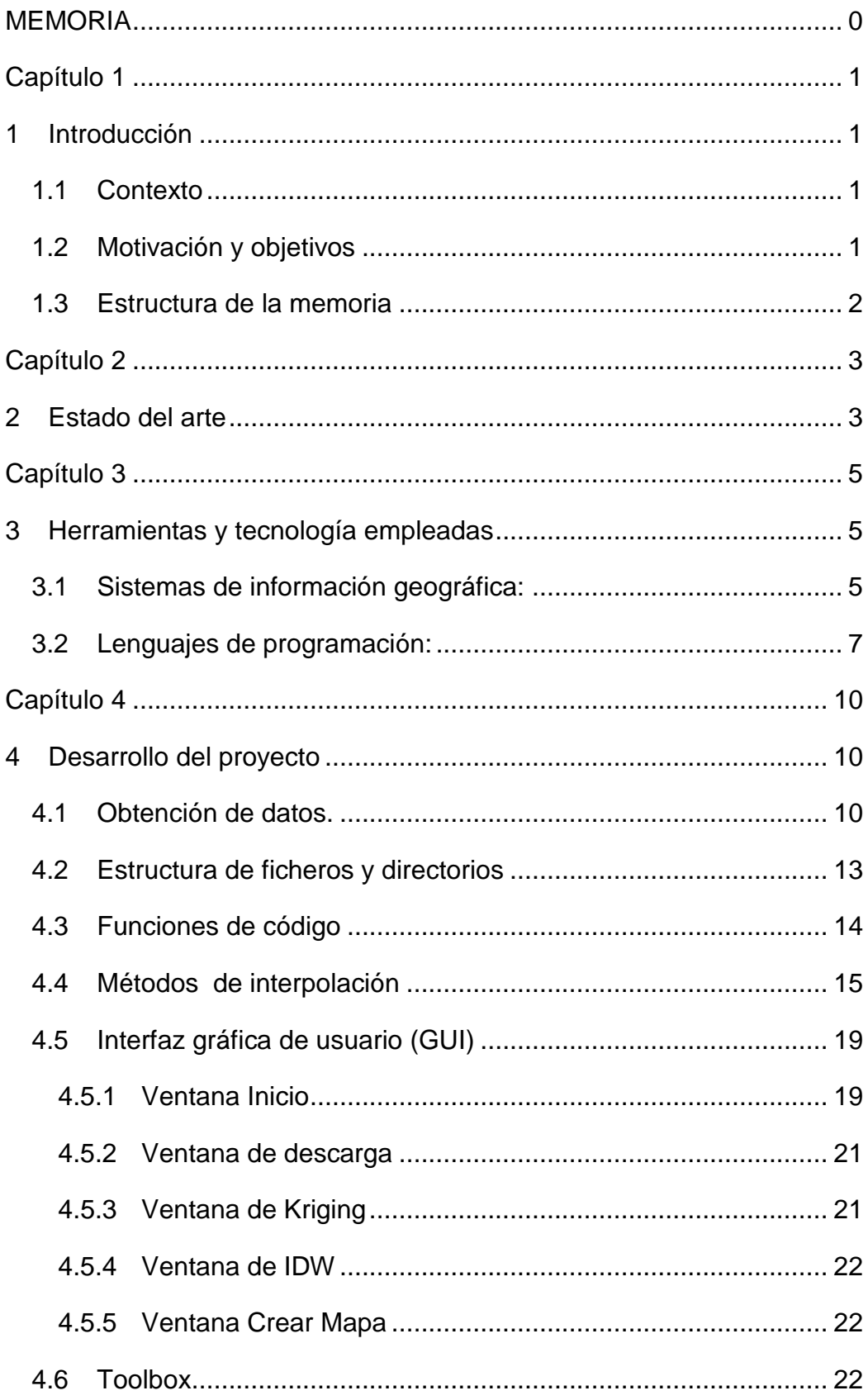

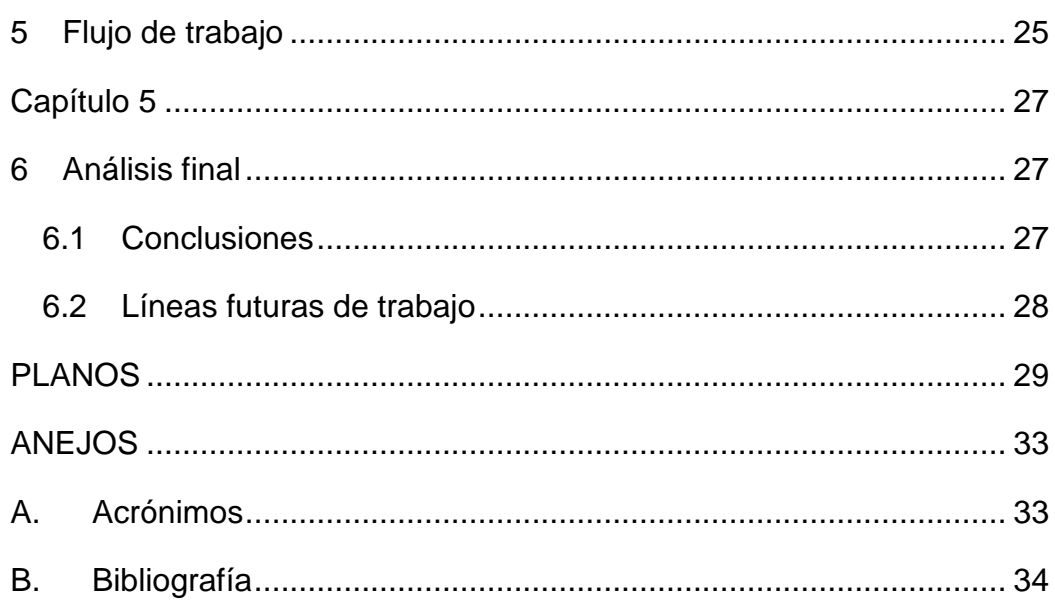

## **TABLA DE ILUSTRACIONES**

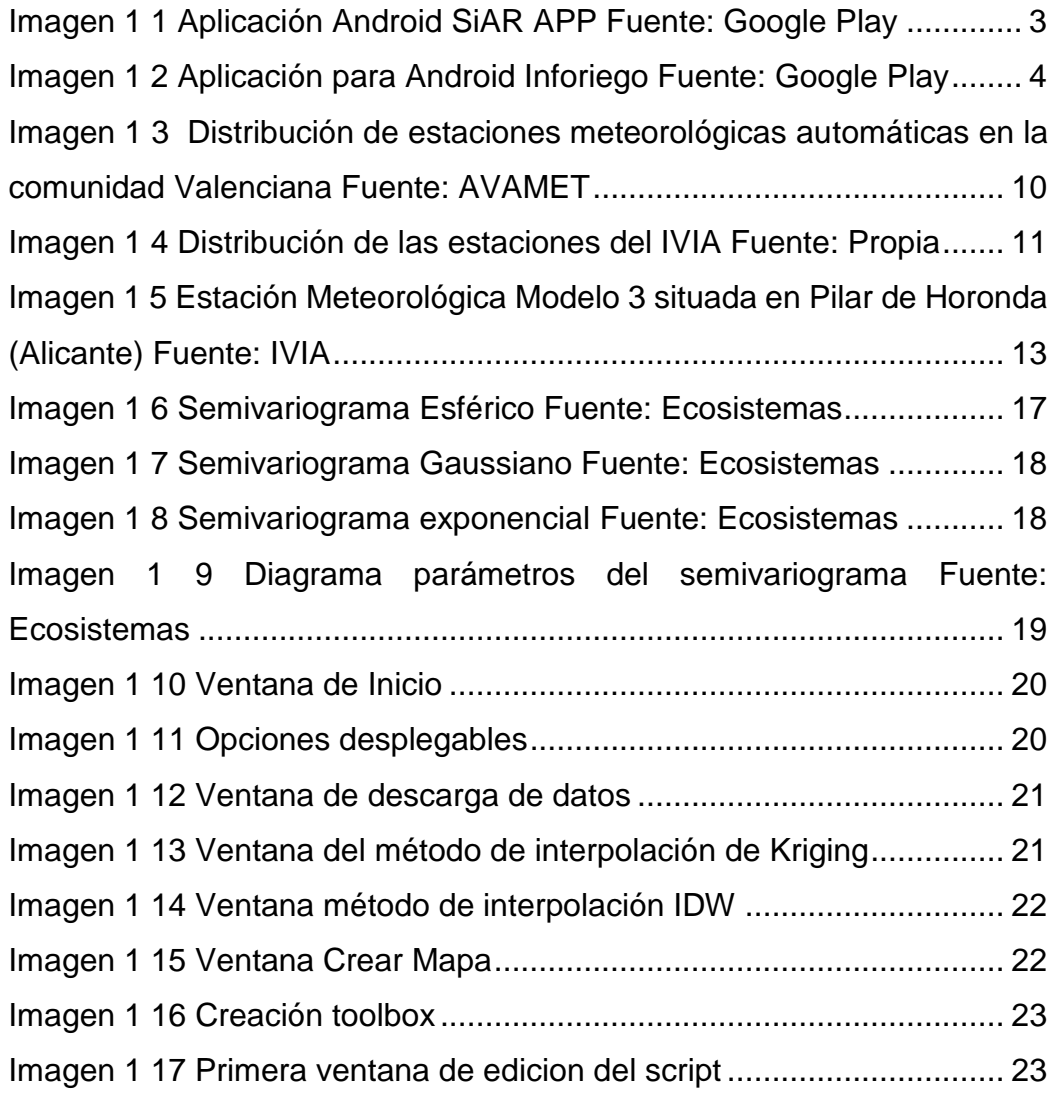

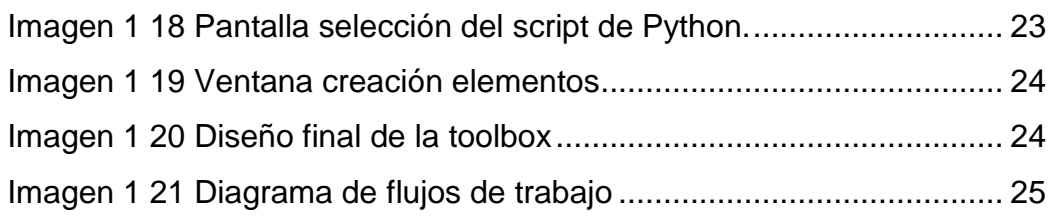

#### **Agradecimientos**

Durante la realización de este proyecto ha habido más buenos momentos que malos. Por eso me gustaría agradecer a esas personas que han estado cada día a mi lado y me han animado en esos malos momentos. Primero agradecer a mi madre, aquella persona que me ha enseñado tantas cosas en la vida y que aunque viva mil años no se lo podre agradecer, y que cuando he tenido problemas me ha animado con esa frase tan suya "*Más se perdió en la guerra y venían cantado*".

Como no tampoco me podría olvidar de los compañeros de universidad, que gracias al gran equipo que formemos se ha hecho más llevadero estos cuatro años.

Agradecer en especial, a Macarena Parrizas y Marcel Buenaventura que aunque ya nos conocíamos, esta etapa ha servido además de para fortalecer nuestra amistad, también nos ha dejado un poco más trastocados de la azotea. "*Tu échale, échale*"

Agradecer también a mi tutor de proyecto Ángel Marques Mateu, que siempre tiene las puertas abiertas de su despacho, además de meterme el gusanillo por la programación en Pyhton convirtiéndome en un "Pythonero". Gracias por todo.

# <span id="page-6-0"></span>MEMORIA

# <span id="page-7-0"></span>**Capítulo 1**

## <span id="page-7-1"></span>**1 Introducción**

#### <span id="page-7-2"></span>**1.1 Contexto**

Un mapa agroclimático es aquel que muestra información acerca de variables climáticas sobre un lugar determinado de la superficie terrestre, que permiten a los usuarios determinar actuaciones para el desarrollo socioeconómico del sector agrario.

Esta clase de mapas se han podido realizar porque hoy en día se dispone de los sistemas de información geográfica (SIG), además de una gran de fuente de datos de estaciones agroclimáticas así como meteorológicas en internet que permite obtener datos sobre variables climáticas de manera instantánea, como la web riegosivia perteneciente al instituto valenciano de investigaciones agrarias (IVIA) o la red de estaciones agroclimáticas del sistema de información agroclimática para el regadío (SIAR).

Todo esto, en conjunto, permite crear una herramienta SIG que posibilita a cualquier usuario con conocimientos básicos elaborar una serie de mapas y planos que le permitan optimizar sus recursos así aumentando sus beneficios.

#### <span id="page-7-3"></span>**1.2 Motivación y objetivos**

El presente trabajo de Fin de Grado tiene como objetivo la generación automática de mapas agroclimáticos a partir de variables disponibles en Internet, que permita obtener mapas de variables climáticas como son temperatura, evapotranspiración, precipitaciones, radiación solar, etc. para usuarios que no estén familiarizados con los entornos.

El trabajo se ha divido en tres partes:

- Primero: Obtención de las coordenadas de las estaciones de manera automática.
- ▶ Segundo: Descarga de los datos de las estaciones mediante un script de Python.

 Tercero: Creación de mapas automáticos mediante métodos geoestadísticos.

#### <span id="page-8-0"></span>**1.3 Estructura de la memoria**

- 1. **Introducción**: Da una visión general sobre el contexto donde se enmarca el proyecto, la problemática a tratar y describe los objetivos de proyecto.
- 2. **Estado del arte**: Estudio de cómo se encuentra las aplicaciones en el mercado.
- 3. **Herramientas y tecnología empleadas:** Se detalla las herramientas así como las tecnologías empleadas en el proyecto
- 4. **Metodología**: Se detalla la metodología utilizada en el desarrollo de la aplicación.
- 5. **Flujo de trabajo**: Se describe los procesos y salidas de la aplicación.
- 6. **Análisis final**: Conclusiones sobre la realización del proyecto y posibles mejoras así como líneas de trabajo.
- 7. **Planos**: Se muestra una serie de planos ejecutados por el programa.

Apéndices:

- A. Acrónimos
- B. Bibliografía

# <span id="page-9-0"></span>**Capítulo 2**

### <span id="page-9-1"></span>**2 Estado del arte**

Actualmente, existen algunas aplicaciones que nos permiten obtener mapas digitales pero no alcanzan la toda la funcionalidad de este proyecto.

La aplicación desarrollada por el Ministerio de Agricultura, Alimentación y medioambiente (MAGRAMA), así como la desarrollada por el Instituto Tecnológico Agrario de Castilla y León, solo nos ofrece datos de evapotranspiración (ETo).

A continuación se detalla alguna de las características de dichas aplicaciones:

#### **SiAR APP**

Se trata de una aplicación creada por el Ministerio de Agricultura, Alimentación y Medioambiente.

En ella se pueden obtener los datos de evapotranspiración para una parcela a partir de la base de datos del MAGRAMA

<span id="page-9-2"></span>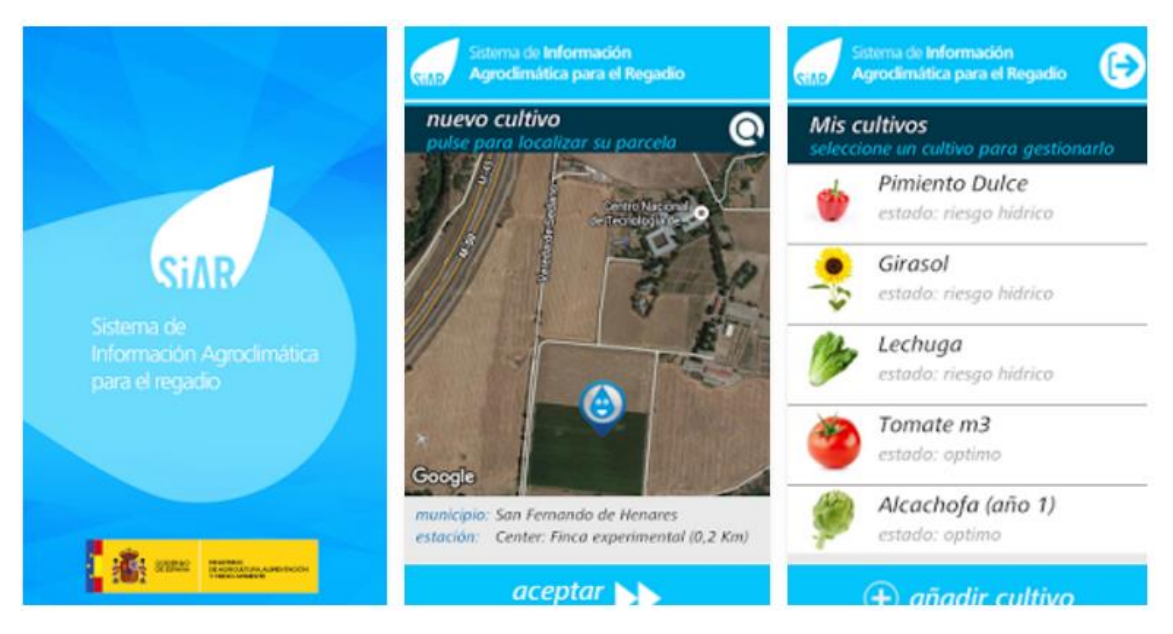

*Imagen 1 1 Aplicación Android SiAR APP Fuente: Google Play*

#### **INFORIEGO**

Aplicación creada por el Instituto Tecnológico Agrario de Castilla y León, permite al conocimiento necesario sobre el consumo de agua de los cultivos para afrontar una programación de riego eficiente, enfocado a conseguir unos rendimientos óptimos, ofreciendo recomendaciones de riego personalizadas.

Los datos meteorológicos son recogidos por las estaciones de la red SIAR y por las propias del ITACyL.

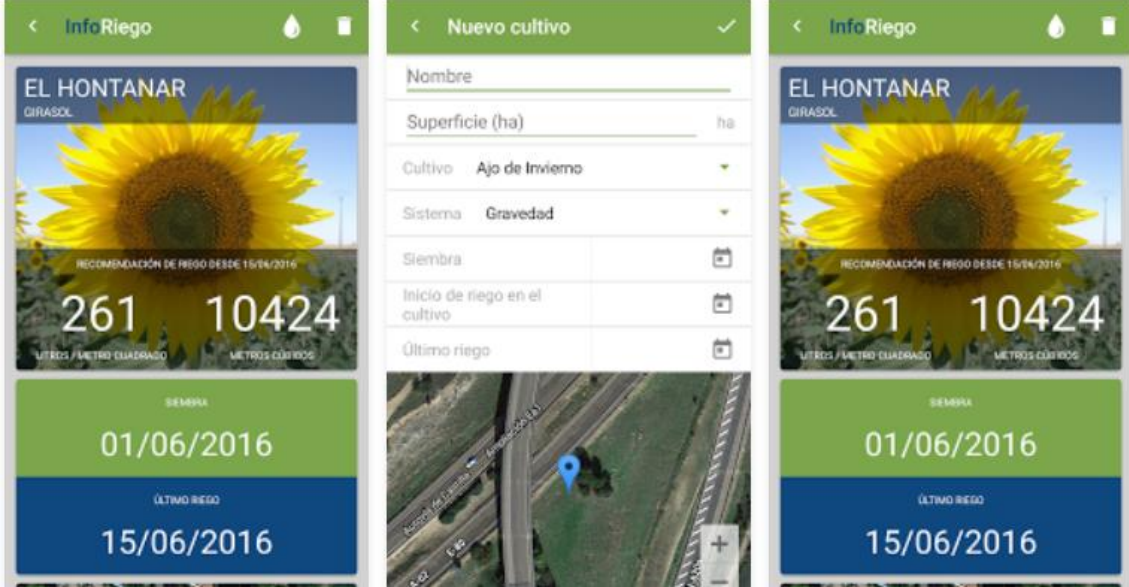

*Imagen 1 2 Aplicación para Android Inforiego Fuente: Google Play*

<span id="page-10-0"></span>Analizadas las aplicaciones existentes en el mercado, se observa que ninguna de las dos proporciona más variables que la evapotranspiración.

# <span id="page-11-0"></span>**Capítulo 3**

### <span id="page-11-1"></span>**3 Herramientas y tecnología empleadas**

#### <span id="page-11-2"></span>**3.1 Sistemas de información geográfica:**

Los Sistemas de Información Geográfica (SIG) son el resultado de la aplicación de las llamadas Tecnologías de la Información (TI) a la gestión de la información geográfica (IG).

El término Sistema de Información Geográfica (SIG) tiene tres acepciones: el SIG como disciplina; el SIG como proyecto, cada una de las realizaciones prácticas, de las implementaciones existentes; el SIG como software, es decir los programas y aplicaciones de un proyecto SIG.

La acepción más común en la práctica es la de SIG como proyecto, Sistema de Información que gestiona Información Geográfica, es decir información georreferenciada.

La definición más extendida de SIG, con pequeñas variaciones, es la establecida por el Departamento de Medio Ambiente (DoE), (Burrough, Goodchild, Rhin y otros,1986). La cual podemos sintetizar diciendo que un SIG es

*«Conjunto integrado de medios y métodos informáticos, capaz de recoger, verificar, almacenar, gestionar, actualizar, manipular, recuperar, transformar, analizar, mostrar y transferir datos espacialmente referidos a la Tierra.»*

Sin embargo creemos que un SIG debe verse también como un modelo del mundo real, por lo que se podría definir como:

*«Modelo informatizado del mundo real, en un sistema de referencia ligado a la Tierra para satisfacer unas necesidades de información concretas».*

En cualquier caso, se compone de datos, hardware, software, recursos humanos y un esquema organizativo (Instituto Geográfico Nacional, 2016).

Dentro del mercado podemos encontrar un gran número de software como los siguientes:

**ArcgGIS**: La empresa ESRI (Enviromental Systems Research Institute) diseñó este tipo de arquitectura dentro de los productos S.I.G. El sistema ArcGIS constituye un sistema integrado completo, que comparte la misma arquitectura de componentes (ArcObjects) con el fin de poder manipular, distribuir, crear y analizar la información geográfica. Usa estándares abiertos: COM, XML, SQL... para comunicarse con bases de datos y servidores. Gracias a la funcionalidad que le proporciona el soporte de sus clientes (ArcView, ArcInfo, ArcEditor...) y servidores (ArcSDE y ArcIMS), facilita la resolución de gestión de datos, planificación, operaciones comerciales y análisis de datos.

**QGIS**: Quantum GIS (QGIS) es un cliente SIG de escritorio amigable de código abierto donde se puede visualizar, administrar, editar, analizar datos y componer mapas. Incluye una potente funcionalidad de análisis mediante la integración con *[GRASS](https://live.osgeo.org/es/overview/grass_overview.html)*. Funciona en Linux, Unix, Mac OSX y Windows, soporta numerosas funcionalidades y formatos vectoriales, ráster y bases de datos.

**GvSIG**: Es un Sistema de Información Geográfica (SIG) diseñado para capturar, almacenar, y manipular la información geográfica. Con un formato sencillo y compatible con la mayor parte de los soportes manejados por los SIG (maneja datos vectoriales y ráster), se convierte en otra potente herramienta para efectuar análisis alfanuméricos con una componente espacial. Es software libre creado bajo la arquitectura Java, con licencia GNU/GPL, lo que permite su uso y mejora por los usuarios, para plataformas Linux, Windows y Mac OS X. Muy útil resulta sus aplicaciones para dispositivos móviles (gvSIG Mobile) y extensiones que aumentan su funcionalidad.

Debido al mayor conocimiento en Arcgis me decanté por esta opción además de la gran información que se encuentra en su página para desarrollar código en Pyhton.

#### <span id="page-13-0"></span>**3.2 Lenguajes de programación:**

Un lenguaje de programación es un conjunto de órdenes y secuencias que un equipo puede ejecutar, permitiendo así la comunicación entre usuario y equipo indicando las instrucciones y tareas que se quieren desarrollar.

Gracias a ellos se puede especificar al equipo que datos debe manipular, de qué manera han de ser tratados, y que instrucciones debe de utilizar el equipo en ciertas situaciones.

Dentro de los lenguajes de programación existen distintos tipos según el nivel de abstracción, es decir, los que se asemejan más al lenguaje maquina hasta los que se parecen más al lenguaje de los humanos

También existe una distinción de lenguajes en base al procesamiento de sus comandos Kioskea. (2014):

**Lenguajes imperativos**: Programa en un lenguaje imperativo consta de una serie de comandos, agrupados en bloques y compuestos de órdenes condicionales que permiten al programa retornar a un bloque de comandos si se cumple la condición. Estos fueron los primeros lenguajes de programación en uso y aún hoy muchos lenguajes modernos usan este principio.

No obstante, los lenguajes imperativos estructurados carecen de flexibilidad debido a la secuencialidad de las instrucciones.

**Lenguajes funcionales**: Un lenguaje de programación funcional (a menudo llamado lenguaje procedimental) es un lenguaje que crea programas mediante funciones, devuelve un nuevo estado de resultado y recibe como entrada el resultado de otras funciones. Cuando una función se invoca a sí misma, hablamos de recursividad.

Existe otro tipo de clasificación según sea necesario intérprete o no Kioskea. (2014):

**Lenguajes interpretados**: Un lenguaje de programación es, por definición, diferente al lenguaje máquina. Por lo tanto, debe traducirse para que el procesador pueda comprenderlo. Un programa escrito en un lenguaje interpretado requiere de un programa auxiliar (el intérprete), que traduce los comandos de los programas según se van leyendo y ejecutando.

**Lenguajes compilados**: Un programa escrito en un lenguaje "compilado" se traduce a través de un programa anexo llamado compilador que, a su vez, crea un nuevo archivo independiente que no necesita ningún otro programa para ejecutarse a sí mismo. Este archivo se llama ejecutable.

Un programa escrito en un lenguaje compilado posee la ventaja de no necesitar un programa anexo para ser ejecutado una vez que ha sido compilado. Además, como sólo es necesaria una traducción, la ejecución se vuelve más rápida. Sin embargo, no es tan flexible como un programa escrito en lenguaje interpretado, ya que cada modificación del archivo fuente (el archivo comprensible para los seres humanos: el archivo a compilar) requiere de la compilación del programa para aplicar los cambios. Por otra parte, un programa compilado tiene la ventaja de garantizar la seguridad del código fuente.

Partiendo de la idea de desarrollar una aplicación de escritorio, Java fue en un principio el lenguaje elegido pues es el lenguaje que más conocimiento tengo por ser el lenguaje enseñado durante el grado, pero al final me decante por Python por ser un lenguaje más moderno y en crecimiento, además de ser el lenguaje utilizado por los SIG como Arcgis, Qgis o GvSIG.

**Python**: Es un lenguaje de "scripting" exitoso. Éste fue inicialmente desarrollado por Guido van Rossum (González Duque, 2007). Es un lenguaje interpretado de alto nivel, multiplataforma y de fácil aprendizaje. Algunas de sus características más peculiares son la indentacion para la supresión de comas y paréntesis. Esta indentacion favorece a la hora de generar código la estructuración y su legibilidad. Es muy polivalente, pues permite desarrollar aplicaciones web, aplicaciones de escritorio, interfaces de usuario, análisis de datos, cálculo de estadísticas,… utilizando los frameworks adecuados para Python.

**Librerías Python**: La gran versatilidad de este lenguaje viene dada gracias a la gran cantidad de funcionalidades incorporadas en el lenguaje. Las

<sup>8</sup>

librerías estándar que contiene todos los módulos básicos. Además se encuentra una gran colección de librerías externas creadas por terceros lo que aumenta la versatilidad de lenguaje.

A continuación se recogen las librerías externas utilizadas durante la ejecución de este proyecto:

**Urllib2**: urllib2 nos permite crear conexiones http, las funciones básicas permiten crear peticiones tipo POST y GET obteniendo la respuesta a estas peticiones ya sean HTML, JSON….

**Beatifulsoup**: Esta librería realizada por terceros permite simular la entrada de datos (scrappear) una página web lo que permite extraer información de las etiquetas del HTML haciendo más sencilla el obtener información de una página web.

**Selenium:** Permite automatizar los procesos que realizaría una persona en una página web, es decir, permite definir las acciones que realizaría un usuario en la página web, como, clicar links, rellenar cajas de textos, seleccionar valores de una lista desplegable.

**Arcpy**: Librería integrada en Arcmap que permite la automatización de procesos así como la semi-automatización de los mapas.

**Tkinter:** Librería integrada en Python que nos permite crear la interfaz gráfica así como sus elementos.

# <span id="page-16-0"></span>**Capítulo 4**

## <span id="page-16-1"></span>**4 Desarrollo del proyecto**

#### <span id="page-16-2"></span>**4.1 Obtención de datos.**

La comunidad valenciana cuenta con una extensa red de estaciones meteorológicas automáticas como se puede observar en la siguiente imagen de la asociación valenciana de aficionados a la meteorología (AVAMET).

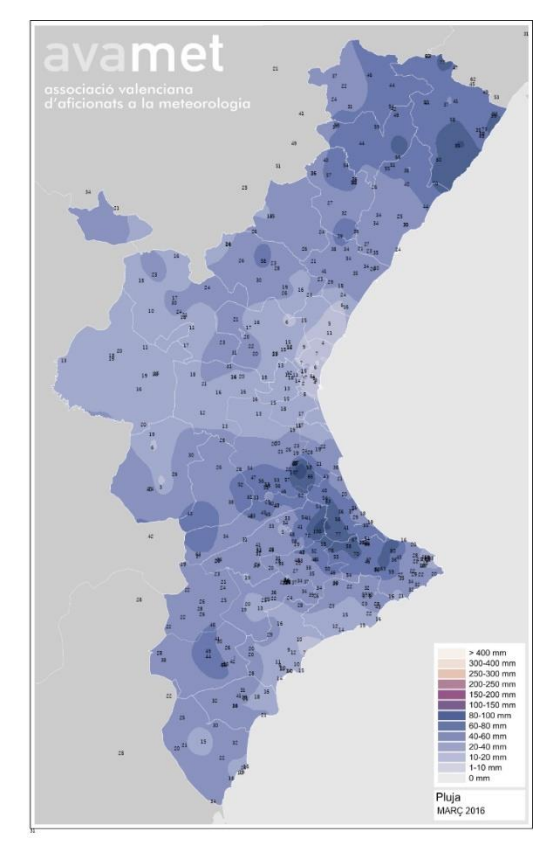

<span id="page-16-3"></span>*Imagen 1 3 Distribución de estaciones meteorológicas automáticas en la comunidad Valenciana Fuente: AVAMET*

Como se puede ver existe una gran distribución para toda la comunidad pero debido a la gran dificultad para poder extraer de manera automática la información de esta página web se optó por utilizar las que proporciona el IVIA a través de su portal web.

<http://riegos.ivia.es/>

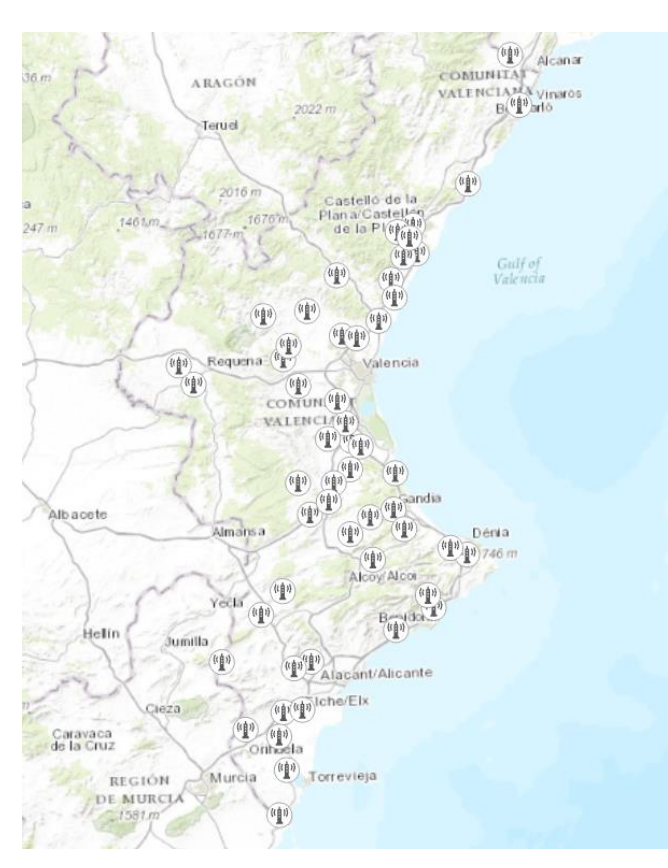

*Imagen 1 4 Distribución de las estaciones del IVIA Fuente: Propia*

<span id="page-17-0"></span>El número de estaciones en la red IVIA es menor que en el caso anterior pero facilitó la extracción de datos de forma automática. Ya que desde la web oficial se puede realizar una petición GET que nos permite introducir todos los parámetros de la consulta en un sencillo script que devuelve un objeto JSON con los datos meteorológicos, el cual lo almacenaremos en un CSV para poder unirlo con otro CSV en el que se disponen las coordenadas de la estaciones.

El CSV obtenido a partir de la web nos muestra las siguientes variables para el periodo seleccionado.

- $\triangleright$  Provincia
- $\triangleright$  Termino
- $\triangleright$  Estación
- $\triangleright$  Temperatura media (°C)
- $\triangleright$  Temperatura máxima (°C)
- Hora temperatura máxima
- $\triangleright$  Temperatura mínima (°C)
- $\triangleright$  Hora temperatura mínima
- $\triangleright$  Hora de frio
- $\triangleright$  Humedad relativa (%)
- Humedad relativa máxima (%)
- $\triangleright$  Humedad relativa mínima (%)
- $\triangleright$  Velocidad del viento media (Km/h)
- $\triangleright$  Dirección del viento (°)
- $\triangleright$  Racha máxima (Km/h)
- $\triangleright$  Precipitación media (mm)
- $\triangleright$  ETo media (mm)
- $\triangleright$  ETo máxima (mm)
- $\triangleright$  ETo mínima (mm)
- > Radicación media (MJ/m<sup>2</sup>)

Para esta aplicación se ha seleccionado las siguiente variables precipitación media, temperatura media, radiación media, ETo media.

A continuación la ficha de alguna de las estaciones:

#### **MODELO 1**

Las primeras estaciones agroclimáticas de la Comunidad Valenciana, instaladas en 1999 constan de los siguientes componentes:

- 1. Datalogger: Datalogger DL15 de Thies Clima, modelo 9.1700.20.00/.001
- 2. Sensor de Temperatura-Humedad: Transmisor de humedad y temperatura-compact de Thies Clima, modelo 1.1005.54.00
- 3. Sensor de Radiación: Piranómetro de Kipp & Zonen modelo CMP3
- 4. Sensor de Velocidad de Viento: Anemómetro-compact de Thies Clima, modelo 4.3519.00.000
- 5. Sensor de Dirección de Viento: Anemoscopio-compact de Thies Clima, modelo 4.3129.00.000
- 6. Pluviómetro: Transmisor de precipitación de Thies Clima, modelo 5.4032.30.007

#### **MODELO 2**

Modificación de las anteriores en cuanto a sustituir el datalogger para habilitar la transmisión GPRS. Estas estaciones no tienen sensor de dirección de viento.

- 1. Datalogger: R1000 Datalogger de Campbell Scientific.
- 2. Sensor de Temperatura-Humedad: Transmisor de humedad y temperatura-compact de Thies Clima, modelo 1.1005.54.00
- 3. Sensor de Radiación: Piranómetro de Kipp & Zonen modelo CMP3
- 4. Sensor de Velocidad de Viento: Anemómetro-compact de Thies Clima, modelo 4.3519.00.000

5. Pluviómetro: Transmisor de precipitación de Thies Clima, modelo 5.4032.30.007

#### **MODELO 3**

El esquema mayoritario de la Red SIAR adoptado por el MAGRAMA

- 1. Datalogger: CR1000 Datalogger de Campbell Scientific.
- 2. Sensor de Temperatura-Humedad: Sonda T/HR de Vaisala, modelo HMP45C
- 3. Sensor de Radiación: Piranómetro de Skye modelo SP1110
- 4. Sensor de Velocidad y Dirección de Viento:
- 5. Anemoveleta de R.M. Young modelo 05103
- 6. Pluviómetro: Pluviómetro plástico de cazoletas de Campbell Scientific, modelo ARG100· Transmisor de humedad y temperatura-compact de Thies Clima, modelo 1.1005.54.00

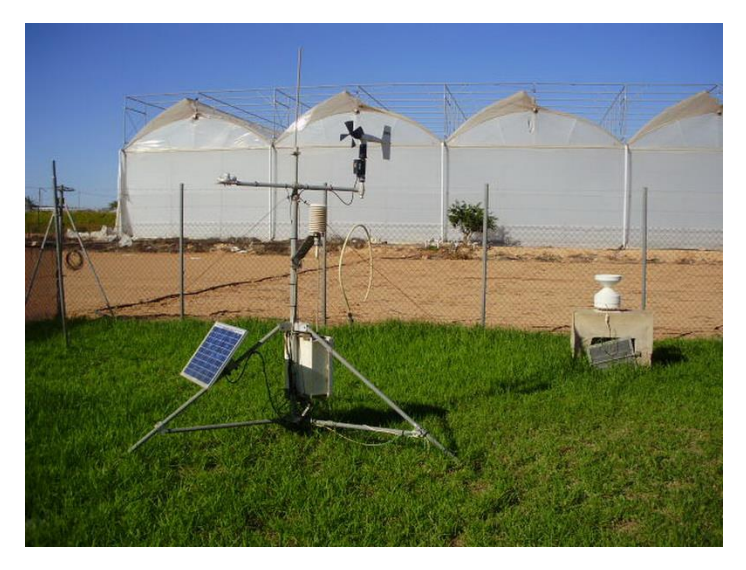

*Imagen 1 5 Estación Meteorológica Modelo 3 situada en Pilar de Horonda (Alicante) Fuente: IVIA*

<span id="page-19-1"></span>Las coordenadas de las estaciones se proporcionan para el sistema de referencia ETRS 89 y el sistema de proyección el Universal Transversa de Mercator (UTM 30N)

#### <span id="page-19-0"></span>**4.2 Estructura de ficheros y directorios**

La estructura de ficheros y códigos será la siguiente;

**TFG**: Este directorio será el directorio raíz, en él se encuentran los subdirectorios 'data', 'Python','shapes','salidas'.

**\data:** Este directorio se almacenara los shapes de los límites provinciales de la Comunidad Valenciana, así como las coordenadas de las estaciones de la red IVIA y los CSV con los datos de las variables climáticas.

**\Python:** En este directorio se encuentran los módulos con las funciones para el desarrollo del proyecto así como el código de nuestra aplicación.

#### <span id="page-20-0"></span>**4.3 Funciones de código**

El fichero que contiene el código es bastante extenso, por lo cual se ha elegido organizarlo de la siguiente manera, al principio se encuentran las librerías importadas, estas se pueden importar enteras o importar los módulos necesarios, a continuación se encuentran las funciones definidas por mí para el funcionamiento de la aplicación y por último se encuentra la interfaz gráfica de la aplicación que será desarrollada en el siguiente apartado de la presente memoria.

A continuación se nombraran las funciones utilizadas así como una breve descripción de como intervienen el programa.

#### **def\_datos\_guindes**

Esta función permite recuperar los valores insertados en la ventana de descarga de los datos.

#### **def\_desdatos:**

Es la función encargada de la descarga de datos desde la página del IVIA a partir de los datos insertados en la GUI se realiza la apertura de un navegador que mediante la librería Selenium recrea la interacción del usuario con la página web Insertado los valores definidos en la pantalla de Descarga de datos obteniendo un CSV que se empleara para crear los mapas agroclimáticos.

#### **def\_descarga:**

Su función es la de crear un la interfaz gráfica de la ventana de descarga datos, la cual permite introducir los parámetros de la descarga de datos como son fecha de inicio y final así como seleccionar el rango temporal que se desea.

#### **def\_vkriging:**

Esta función crea una interfaz gráfica para el método de interpolación de kriging, los parámetros de esta ventana estarán definidos más adelante en la sección de ventana gráfica.

#### **def\_vIDW:**

Al igual que en vkriging esta función crea un interfaz gráfico para el método de interpolación, el cual, será desarrollado más adelante así como los diferentes parámetros modificables por parte del usuario.

#### **def\_kriging:**

Su función es la de administrar los parámetros introducidos en la ventana de Kriging y establecer las funciones necesarias con Arcgis para devolver un ráster en el directorio de salidas.

#### **def\_IDW:**

Esta función es la encargada de realizar el proceso de interpolación IDW, devolviendo un ráster en el directorio de salidas.

#### **def\_crear\_mapa**:

En ella se creará la interfaz para que el usuario pueda introducir los parámetros que desea que aparezcan en un mapa ya predefinido.

#### <span id="page-21-0"></span>**4.4 Métodos de interpolación**

Los métodos de interpolación espacial utilizan valores puntuales para estimar valores desconocidos en otros puntos creando una superficie interpolada a la que se denomina superficie estadística.

Dentro de la interpolación espacial en un SIG podemos encontrar varios como son:

#### **IDW**:

Este método se considera un método de interpolación determinista, porque están basados directamente en valores medidos en puntos circundantes, los puntos estimados se ponderan inversamente a la distancia que los separa de los circundantes según la siguiente formula:

$$
\hat{z}_j = \sum_{i=1}^n k_{ij} \cdot z_i
$$

*Ecuación 1 IDW Fuente: Arcgis*

Donde  $\hat{z}_j$  es el valor estimado para el punto j, n es el número de puntos utilizado en la interpolación, *zi* el valor en punto *i*-ésimo y *kij* el peso asociado al dato *i* en el cálculo del nodo *j.* Los pesos *k* varían entre 0 y 1 para cada dato y la suma total de ellos es la unidad.

Para establecer una función de proporcionalidad entre el peso y la distancia, la fórmula general queda como sigue:

$$
\hat{z}_j = \frac{\sum_{i} \frac{z_i}{d_{ij}^{\beta^i}}}{\sum_{i} \frac{1}{d_{ij}^{\beta^i}}}
$$

*Ecuación 2 IDW ponderada*

Donde  $k_{ij} = 1/d_{ij}^{j,d}$  y b es un exponente de ponderación que controla la forma en la que el peso disminuye con la distancia.

#### **Kriging**:

El método kriging es similar al de IDW en que pondera los valores medidos circundantes para calcular una predicción de una ubicación sin mediciones. La fórmula general para ambos interpoladores se forma como una suma ponderada de los datos:

$$
\hat{Z}(s_0) = \sum_{i=1}^{N} \lambda_i Z(s_i)
$$

*Ecuación 3 Kriging Fuente: Arcgis*

Donde:

Z (si) = el valor medido en la ubicación i

Λi = una ponderación desconocida para el valor medido en la ubicación i

s0 = la ubicación de la predicción

 $N = Ia$  cantidad de valores medidos

En IDW, la ponderación, λi, depende exclusivamente de la distancia a la ubicación de la predicción. Sin embargo, con el método kriging, las ponderaciones están basadas no solo en la distancia entre los puntos medidos y la ubicación de la predicción, sino también en la disposición espacial general de los puntos medidos. Para utilizar la disposición espacial en las ponderaciones, la correlación espacial debe estar cuantificada. Por lo tanto, en un kriging ordinario, la ponderación, λi, depende de un modelo ajustado a los puntos medidos, la distancia a la ubicación de la predicción y las relaciones espaciales entre los valores medidos alrededor de la ubicación de la predicción. En las siguientes secciones se describe cómo se utiliza la fórmula general de kriging para crear un mapa de la superficie de predicción y un mapa de la precisión de las predicciones. Arcgis (2016)

Kriging puede ser aplicado de dos maneras como ordinary Kriging o Universal Kriging, el primero asume que los datos están libre de cualquier tendencia mientras que el universal considera la tendencia en los propios datos y la elimina antes de realizar la interpolación.

De este método podemos obtener el semivariograma que nos aportará información de los datos utilizados para la interpolación.

Existen varios modelos que se utilizan en geoestadístisca siendo los más comunes.

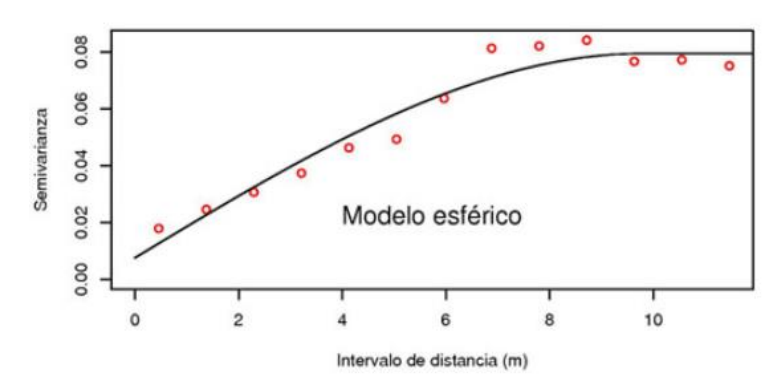

#### **Esférico**:

<span id="page-23-0"></span>*Imagen 1 6 Semivariograma Esférico Fuente: Ecosistemas*

#### **Gaussiano**:

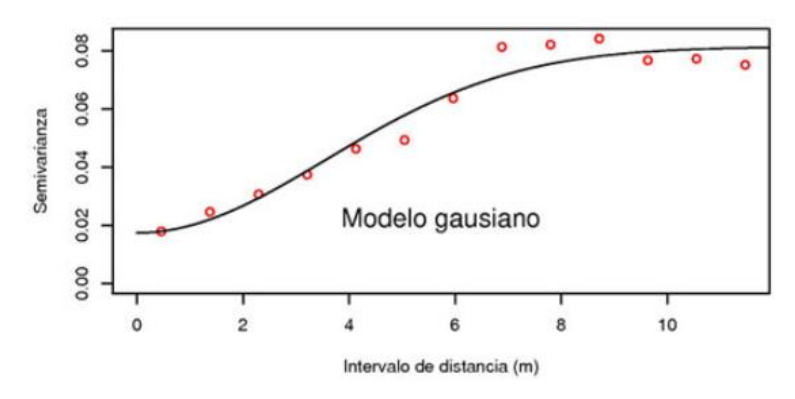

*Imagen 1 7 Semivariograma Gaussiano Fuente: Ecosistemas*

#### <span id="page-24-0"></span>**Exponencial:**

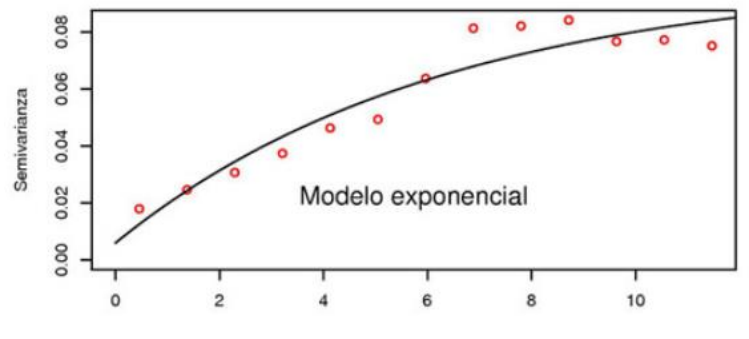

*Imagen 1 8 Semivariograma exponencial Fuente: Ecosistemas*

<span id="page-24-1"></span>Dentro del semivariograma podemos encontrar una serie de parámetros como son:

#### **Nugget:**

El nugget o pepita es una discontinuidad en el origen, esta discontinuidad puede ser debida a que la variabilidad espacial tiene una escala menor a la mínima distancia considerada o a un error experimental.

#### **Sill:**

Debido a que el semivariograma es una función monótona creciente, ésta alcanza un valor límite denominado meseta y es equivalente a la varianza de la población. Se define también como la cota superior del semivariograma o su límite superior cuando la distancia (h) tiende al infinito.

#### **Rango:**

Se corresponde con la distancia donde se alcanza la meseta, indicado la correlación espacial que tiene un punto con las muestras.

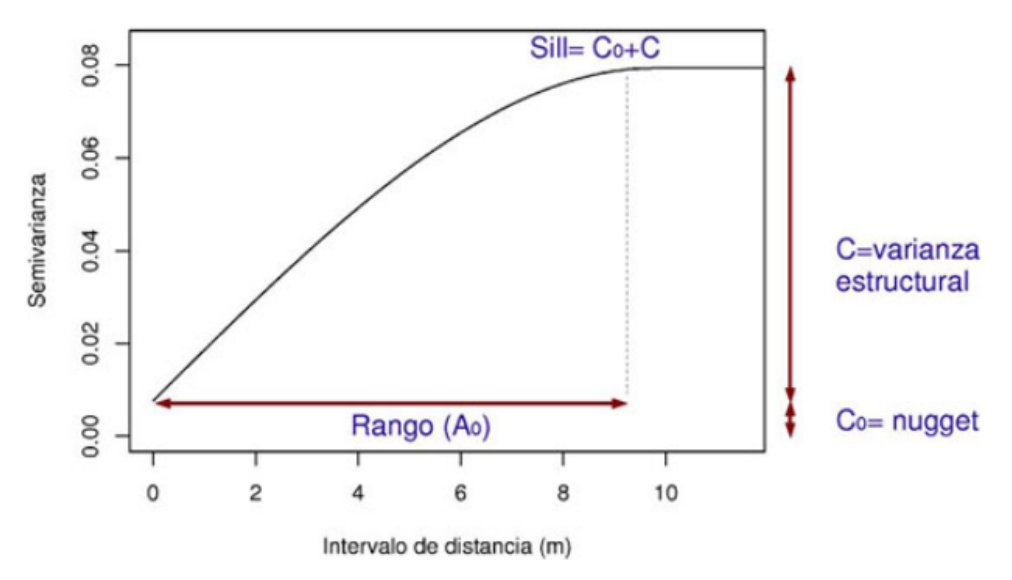

*Imagen 1 9 Diagrama parámetros del semivariograma Fuente: Ecosistemas*

#### <span id="page-25-2"></span><span id="page-25-0"></span>**4.5 Interfaz gráfica de usuario (GUI)**

La interfaz gráfica consta de un conjunto de elementos y métodos, que permite al usuario interactuar con la aplicación. Se trata de la parte grafica en la cual el usuario podrá mediante ventanas y elementos acceder a cada uno de los procesos que dispone la aplicación.

Para el desarrollo de la GUI en este proyecto se utilizado la librería predeterminada en Python, TKinter, esta librería permite crear las ventanas de la aplicación, y dividirlas en paneles o contenedores en la que se situaran los distintos elementos que permiten interactuar como: botones, listbox, cuadros de texto, etiquetas,….

Se disponen de cuatro ventanas que permitirán al usuario a cada una de las funciones anteriormente vistas.

#### <span id="page-25-1"></span>**4.5.1 Ventana Inicio**

Esta ventana es la primera ventana que el usuario se encontrará al ejecutar la aplicación, en ella el usuario seleccionará un proceso creando una nueva ventana que le permitirá acceder al proceso seleccionado.

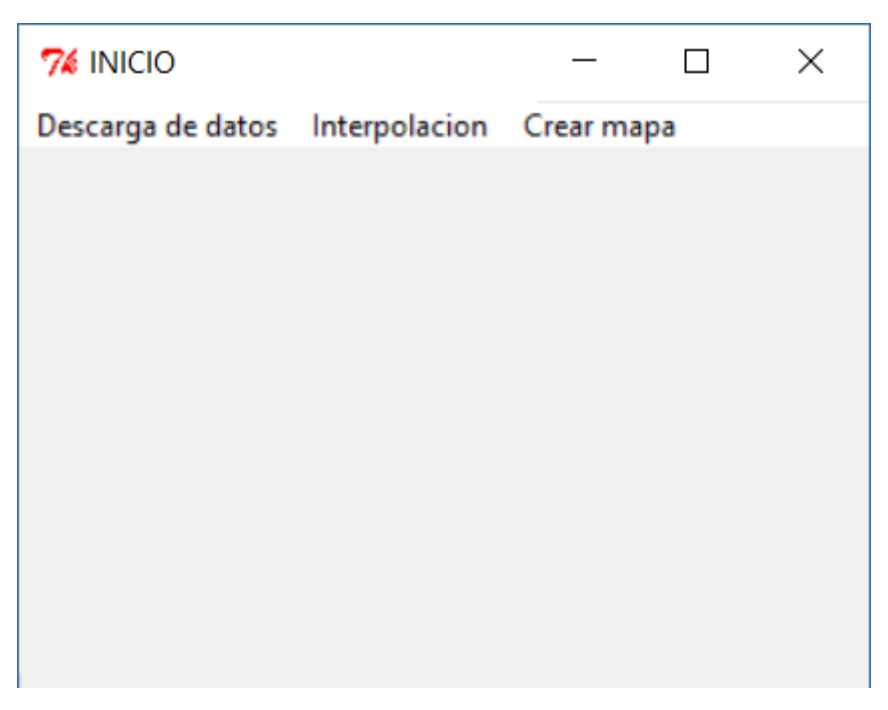

*Imagen 1 10 Ventana de Inicio*

<span id="page-26-0"></span>Al seleccionar en alguna etiqueta se desplegara las opciones disponibles para cada una ellas. (Ilustración 1 11)

<span id="page-26-1"></span>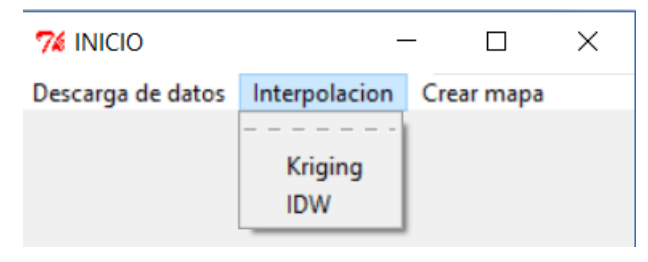

*Imagen 1 11 Opciones desplegables*

#### <span id="page-27-0"></span>**4.5.2 Ventana de descarga**

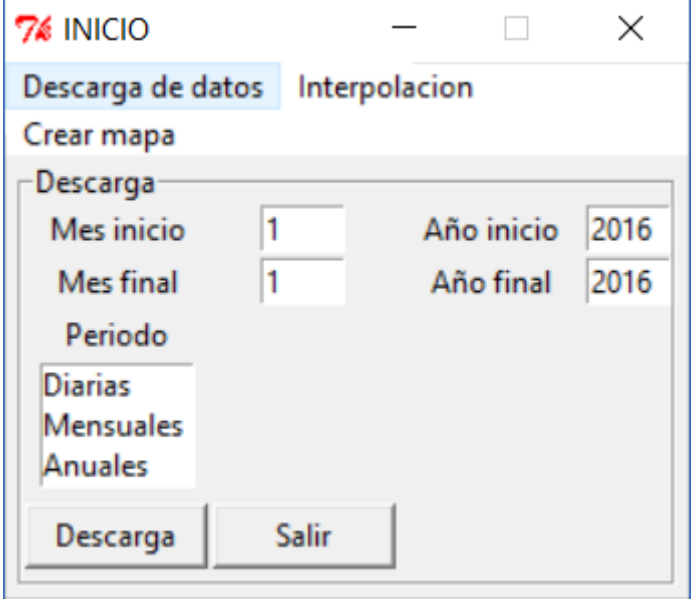

*Imagen 1 12 Ventana de descarga de datos*

<span id="page-27-2"></span>Se muestra una serie de campos de texto que el usuario deberá rellenar, además de un listbox que permite al usuario seleccionar la periocidad de los datos. Una vez cumplimentado los datos se ejecutara el script necesario almacenando un archivo .CSV que se denomina *unión.csv* en el cual se encuentran las estaciones con sus datos.

<span id="page-27-1"></span>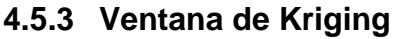

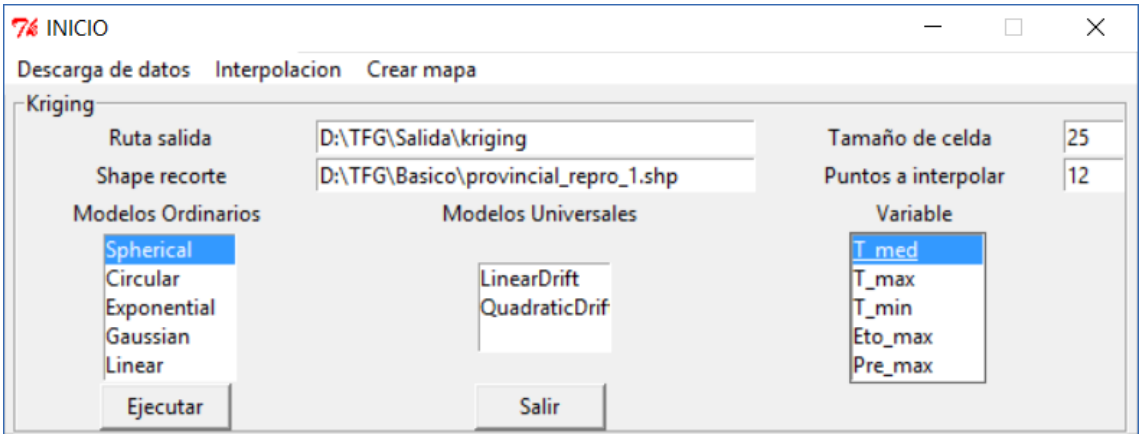

*Imagen 1 13 Ventana del método de interpolación de Kriging*

<span id="page-27-3"></span>Al igual que la anterior que se deben rellenar unos campos de texto, así como seleccionar el tipo de modelo y la variable a analizar. Esta ventana ofrece una configuración por defecto como se ve en la imagen lo que controla que se haya realizado correctamente las selecciones además del relleno de campos, al clicar en *Ejecutar* se lanzara el script que realiza el método de interpolación de Kriging con la librería de Arcpy.

#### <span id="page-28-0"></span>**4.5.4 Ventana de IDW**

Se deberán rellenar los campos de texto para poder ejecutar el script asociado dentro del código con la función IDW.

| $76$ INICIO                                |                                      |                     |    |
|--------------------------------------------|--------------------------------------|---------------------|----|
| Descarga de datos Interpolacion Crear mapa |                                      |                     |    |
| $\sqcap$ idw                               |                                      |                     |    |
| Ruta salida                                | D:\TFG\Salida\kriging                | Tamaño de celda     | 25 |
| Shape recorte                              | D:\TFG\Basico\provincial_repro_1.shp | Puntos a interpolar | 12 |
| Ejecutar                                   | Salir                                | Potencia            |    |

*Imagen 1 14 Ventana método de interpolación IDW*

#### <span id="page-28-3"></span><span id="page-28-1"></span>**4.5.5 Ventana Crear Mapa**

Se deberán cumplimentar los cuadros de texto para la obtención automática del mapa en formato PDF además de obtener un MXD para su posible modificación de forma manual.

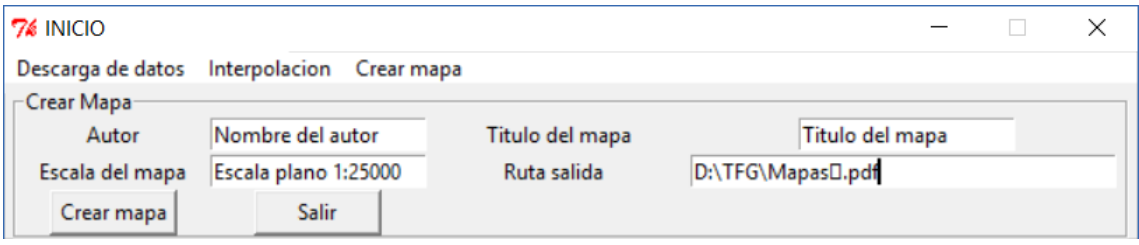

*Imagen 1 15 Ventana Crear Mapa*

#### <span id="page-28-4"></span><span id="page-28-2"></span>**4.6 Toolbox**

Dentro de Arcmap se pueden implementar toolbox personalizadas, se tratan herramientas dentro del propio entorno de Arcmap a las cuales se les pueden asignar scripts de código en Python.

Se ha optado a desarrollar además del GUI en Tkinter, una toolbox para aquellos usuarios que se encuentre más familiarizados con el entorno de Arcmap. En las ilustraciones a continuación se puede seguir el proceso que se ha llevado a cabo para la creación de la toolbox.

Primero se ha creado una nueva toolbox, que se ha denominado Agromapas como se puede observar en la imagen 1.14:

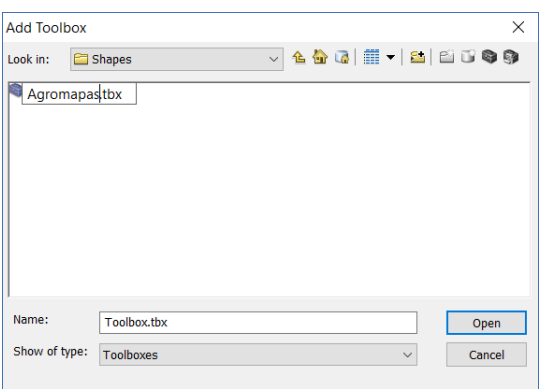

*Imagen 1 16 Creación toolbox*

<span id="page-29-0"></span>Segundo se ha añadido al espacio de arctool box y se ha procedido a editar.

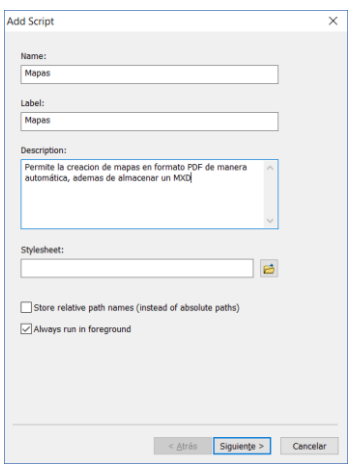

*Imagen 1 17 Primera ventana de edicion del script*

<span id="page-29-1"></span>En la primera ventana que aparece se edita el nombre del script así como una breve descripción de la toolbox.

En la siguiente se asocia el script de Python que se va a ejecutar al clicar en el botón aceptar de la herramienta como se observa en la imagen 1.16.

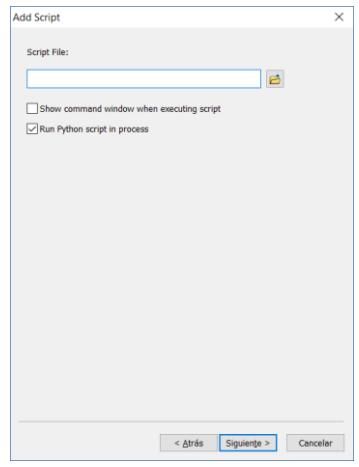

<span id="page-29-2"></span>*Imagen 1 18 Pantalla selección del script de Python.*

Para finalizar, se indican los campos de entrada de datos así como de salida, definiendo la toolbox

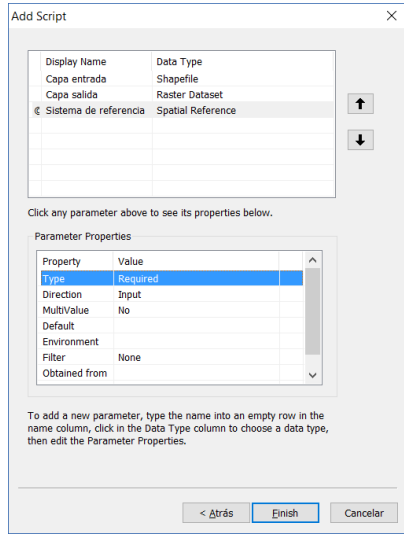

*Imagen 1 19 Ventana creación elementos*

<span id="page-30-0"></span>En la imagen 1 20 se puede observar el diseño final de la toolbox.

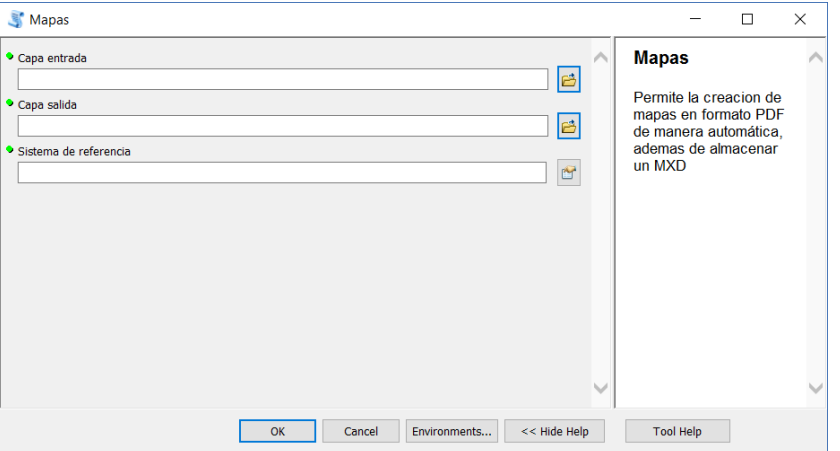

<span id="page-30-1"></span>*Imagen 1 20 Diseño final de la toolbox*

## <span id="page-31-0"></span>**5 Flujo de trabajo**

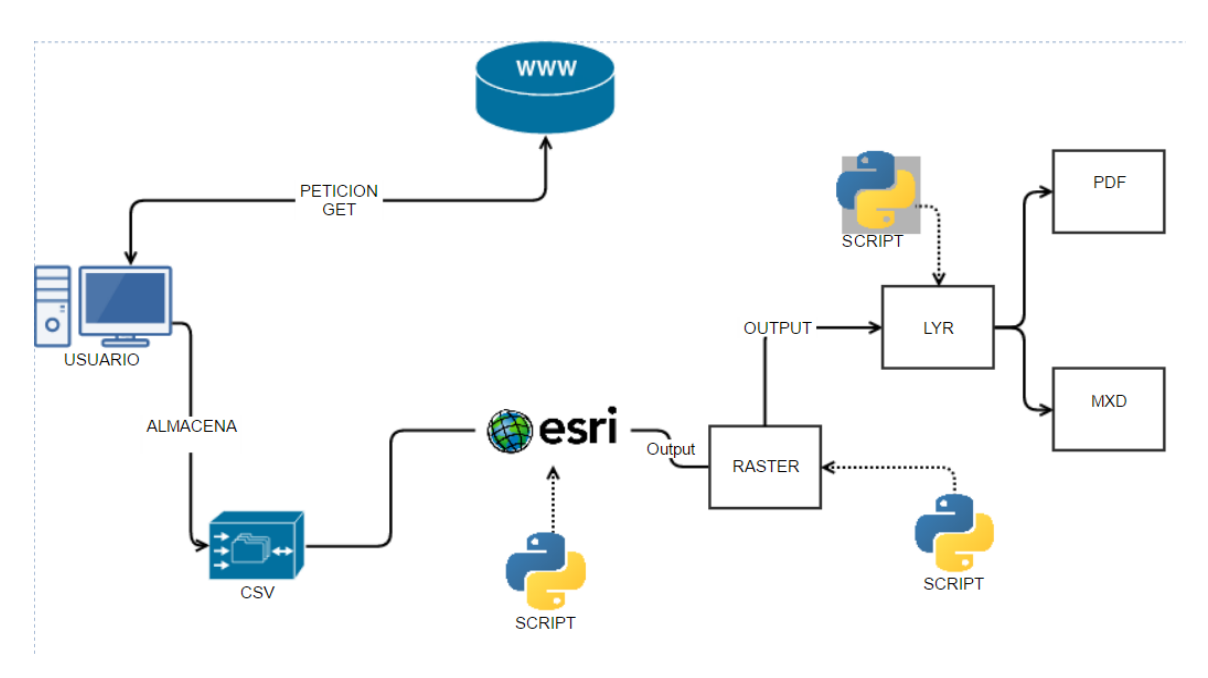

*Imagen 1 21 Diagrama de flujos de trabajo*

<span id="page-31-1"></span>1. El usuario envía una petición GET al servidor de la página web del IVIA, esta petición es creada mediante un script en Pyhton. El usuario una vez rellena la ventana de Descarga de Datos se crea la petición y devuelve un JSON.

Se rescata los valores del JSON y se almacena en un .CSV con los siguientes valores.

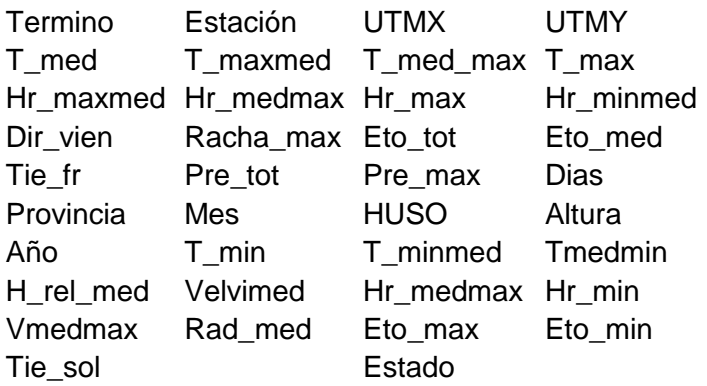

Debido a que la coordenadas se encuentran en otro CSV, distinto de los datos y que carecen de un identificador único se han unido mediante un script de Python.

2. Una vez obtenido el CSV; mediante Arcpy y Python se ha realizado un script, que crea un shape de puntos con los datos para cada estación.

- 3. Se procede a obtener una superficie estadística mediante el método de interpolación de Kriging, obteniendo un ráster con la resolución precisada por el usuario en la ventana de Kriging, para nuestro proyecto se ha definido un tamaño de celda de 25 metros.
- 4. Una vez obtenido el ráster de kriging, y debido a que no se dispone de una clasificación se ha procedido a crear dos layers. Son formatos de Arcgis que almacenan los estilos para un determinado ráster, que permitirá cambiar la representación gráfica de los ráster obtenidos en el paso anterior.

Mediante el módulo *ApplySymbologyFromLayer\_management*, el cual permite asignar la simbología de un layer a otro, se puede asignar una clasificación al ráster obtenido por el método de Kriging.

5. Para finalizar se ha creado un MXD base, con elementos que se quieren representar en el layout, como la leyenda, escalas gráficas, escala textual, etc….

A través de la ventana crear mapa de la aplicación, se pueden modificar todos los datos del layout.

El output para la ventana crear mapa nos devolverá un PDF, además del MXD para futuras modificaciones.

# <span id="page-33-0"></span>**Capítulo 5**

### <span id="page-33-1"></span>**6 Análisis final**

#### <span id="page-33-2"></span>**6.1 Conclusiones**

Este último capítulo sirve como autoevaluación del propio desarrollo del proyecto así como exposición de los conocimientos adquiridos por mi parte durante la duración del proyecto.

En primer lugar se ha logrado el objetivo del proyecto, ya que el proceso es totalmente autónomo, permitiendo que cualquier persona sea capaz de crear un mapa agroclimático, sin disponer de conocimientos en software SIG.

Además, se ha podido implementar un método que permita la descarga automática de la información necesaria.

Respecto a los conocimientos adquiridos que se han experimentado con las herramientas y tecnologías aplicadas, cabría destacar, los conocimientos adquiridos en Python, ya que considero que debido al mundo en que nos va a tocar desenvolvernos el conocimiento de un lenguaje de programación tan encaminado a nuestro mundo laboral como son las tecnologías de la información y comunicación (TIC), me van a ser muy útiles en mi futuro próximo.

Por otra parte, enfrentarme a este proyecto, me ha supuesto una gran serie de beneficios. Ya que considerado que durante mi carrera universitaria no me había pensado que la programación supusiese un punto tan importante.

El poder enfrentarme a un lenguaje de programación que no había utilizado antes, y contemplar el resultado final me hace recapacitar que hoy en día los conocimientos son importantes, pero más importante es la capacidad de encontrarlos y asimilarlos.

Gracias al uso de tecnologías que apenas había utilizado, me ha demostrado la gran capacidad de asimilación y acoplamiento que dispongo, ya que en un mundo tan cambiante como es el nuestro son dos competencias que considero fundamentales a la hora de desarrollarme como ingeniero.

Espero que el resultado del proyecto sea realmente satisfactorio como ha sido para mí, ya que me ha permitido desarrollarme tanto como ingeniero como en el ámbito personal.

#### <span id="page-34-0"></span>**6.2 Líneas futuras de trabajo**

#### **Desarrollo de la aplicación en un entorno multiplataforma**.

La aplicación se ha creado para el uso en el sistema operativo de Windows, sería interesante en un futuro desarrollar esta aplicación a entornos de Linux, Mac o dispositivos móviles.

#### **Uso de software SIG con licencia abierta**.

Poder desarrollar esta aplicación para su uso con software libre como son QGIS y gvSIG ya que debido al desconocimiento del lenguaje de Pyhton así como el tiempo disponible, me decante por Arcgis; que supone un gran coste su licencia a la hora de poder comercializar la aplicación.

#### **Creación de una base de datos y aumento de los datos**

Crear una base de datos que permita reducir el espacio de almacenamiento local ya que en todo momento la información descargada se encuentra en el ordenador del usuario, además para solventar ese problema se decidió reescribir archivos e incluso eliminarlos.

Dentro del aumento de datos al final del proyecto descubrí la página web de AVAMET que dispone de más estaciones pero la complejidad para obtener datos así como las coordenadas de la estaciones suponía un arduo trabajo, pero el uso de ellas daría un gran mejoría en nuestros mapas.

Así con todo ello podríamos implementar una aplicación más completa.

# <span id="page-35-0"></span>PLANOS

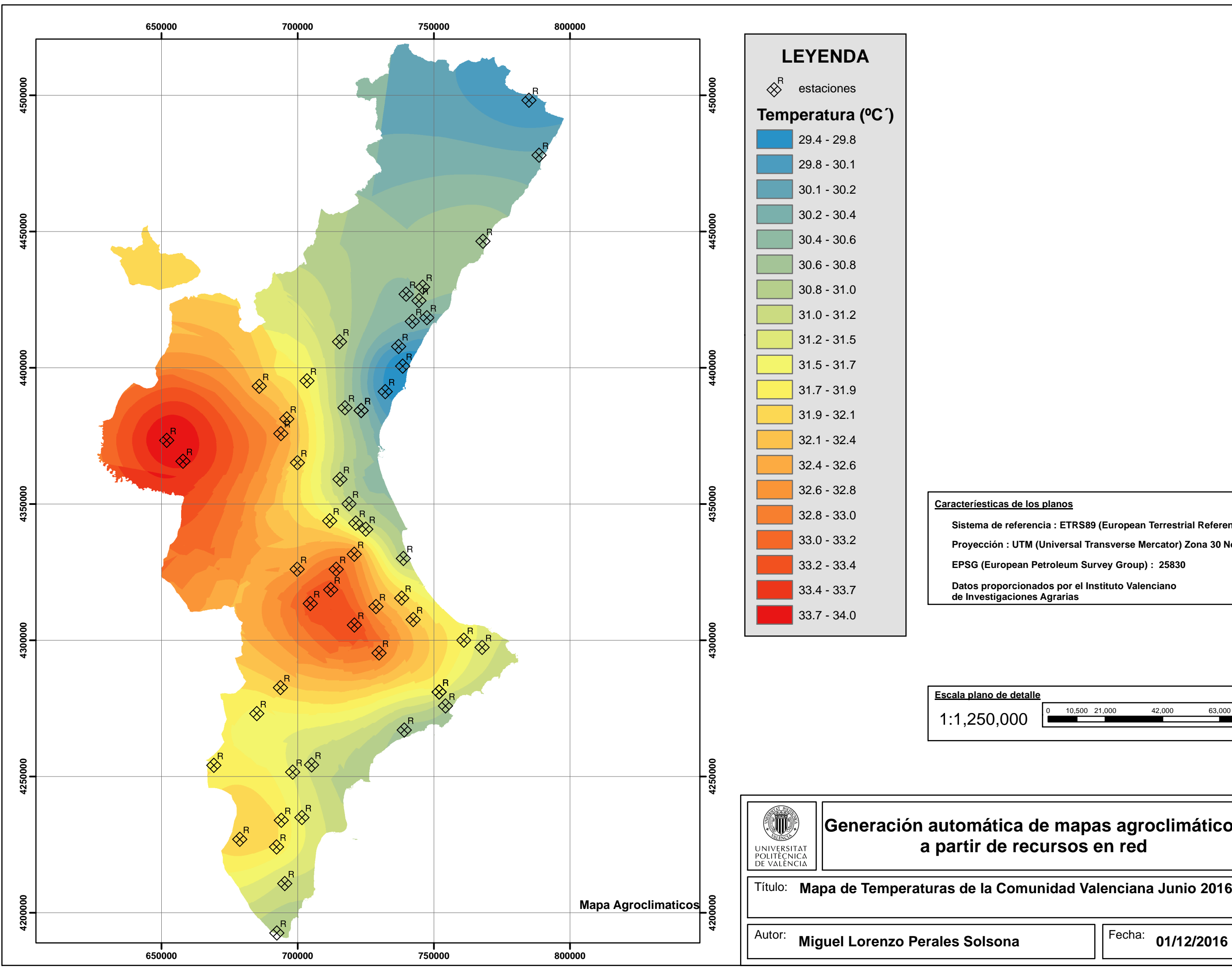

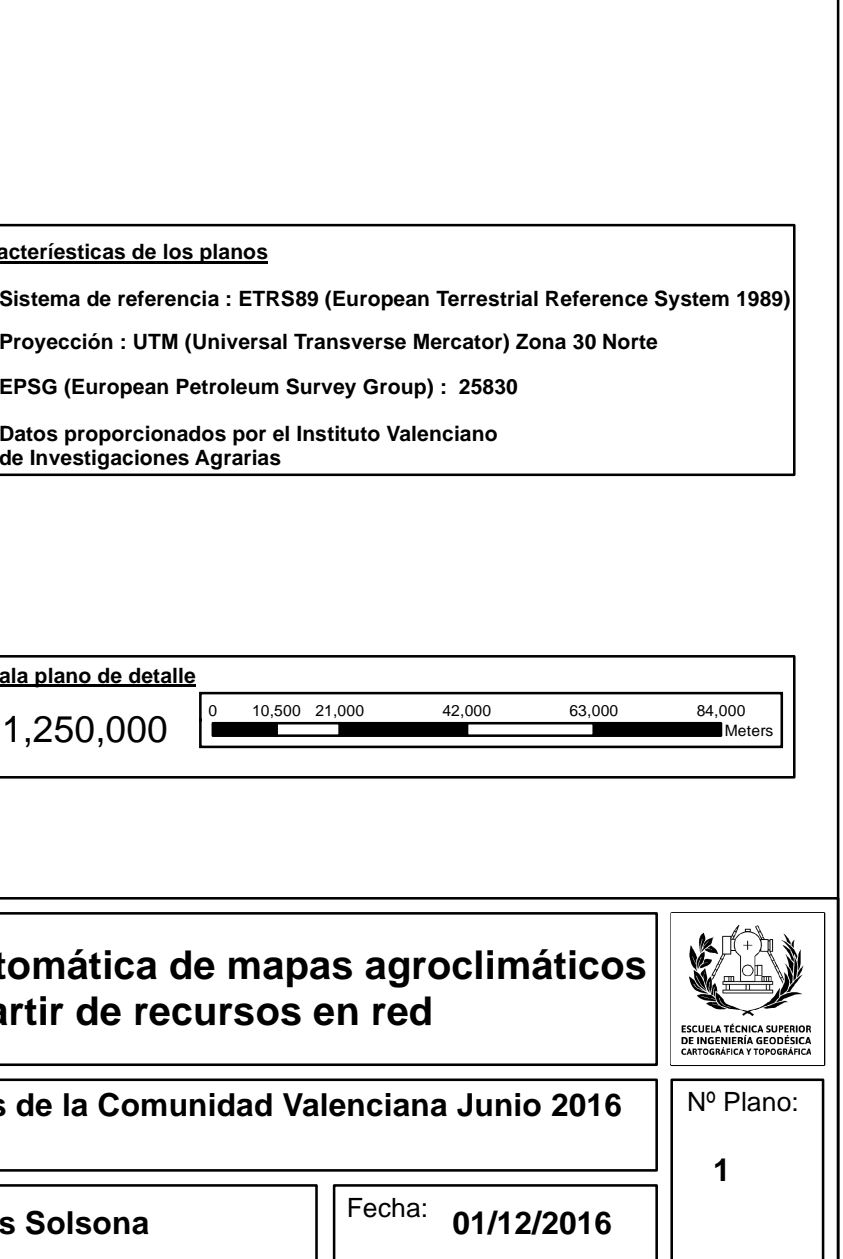

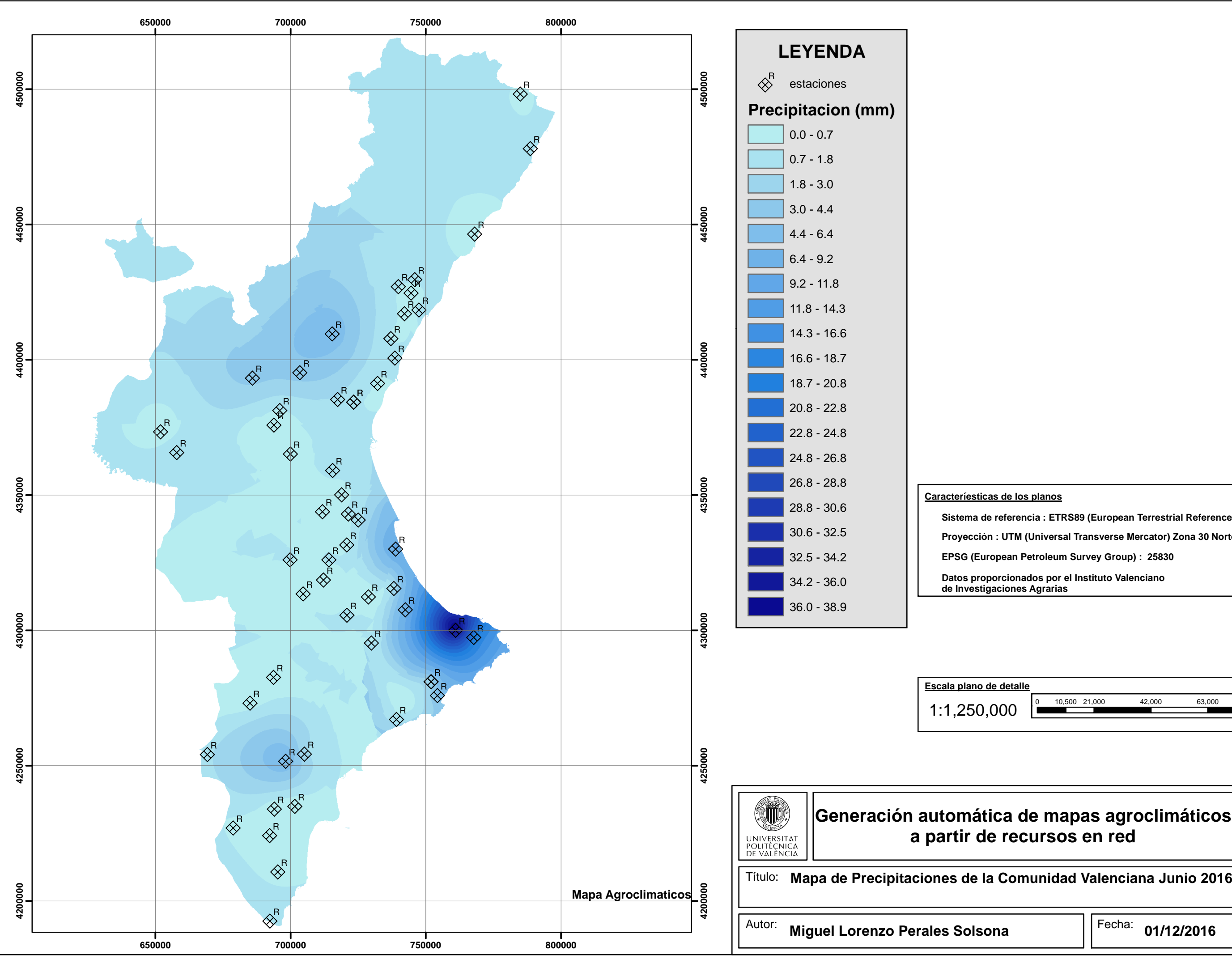

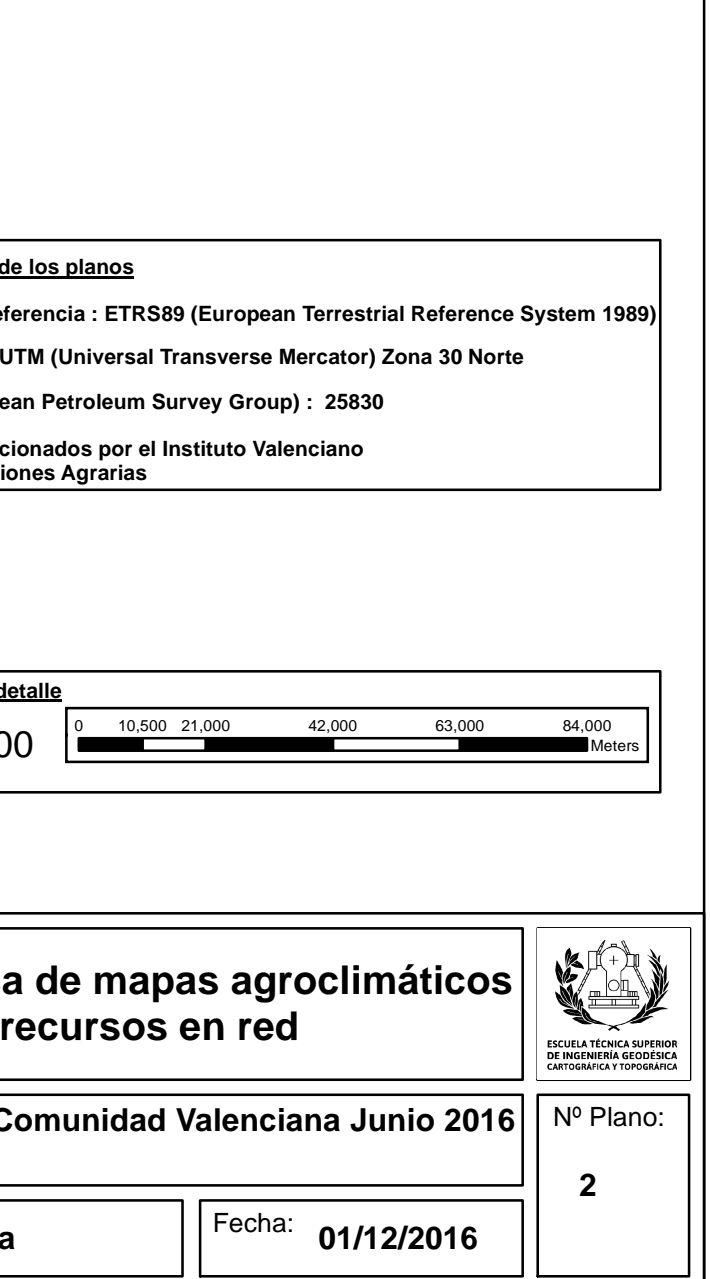

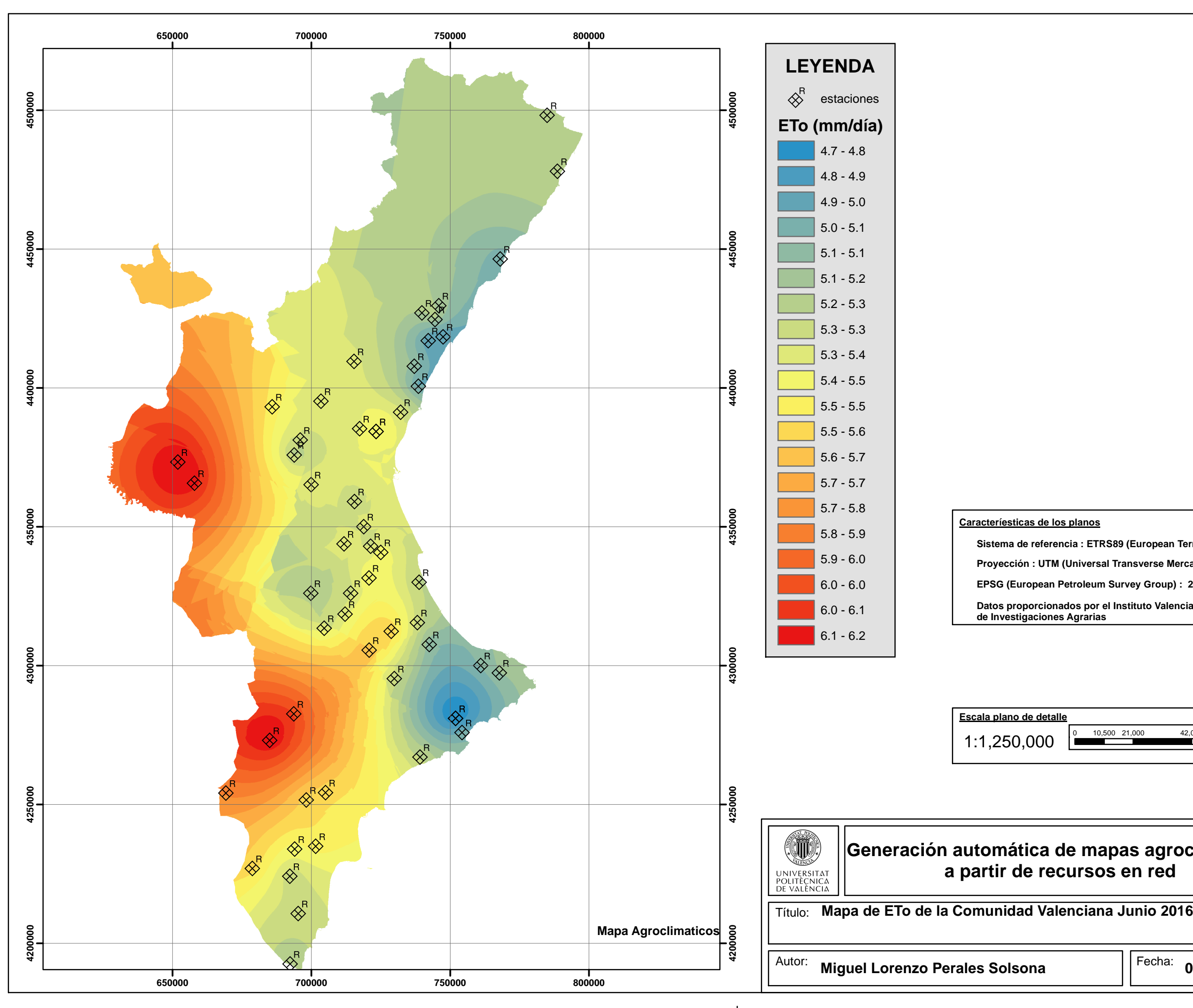

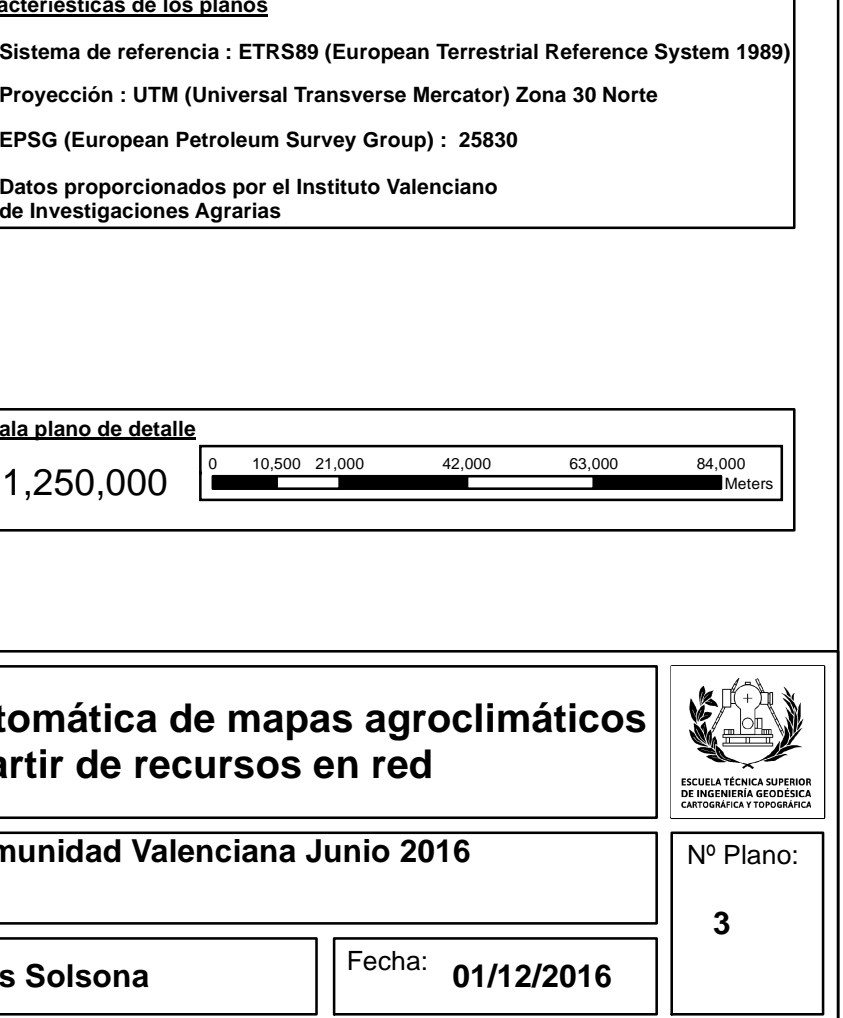

# ANEJOS

## **A.Acrónimos**

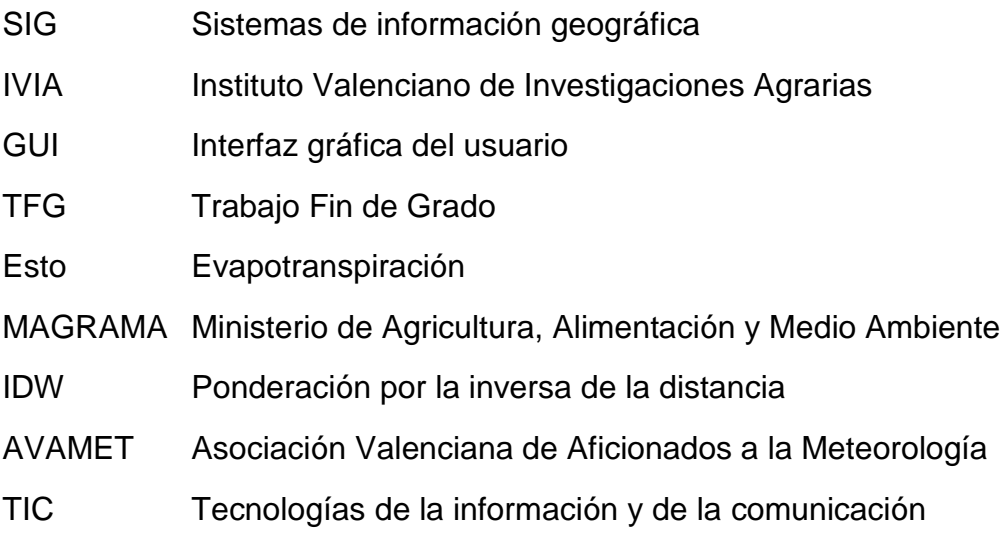

### **B.Bibliografía**

INSTITUTO GEOGRÁFICO NACIONAL. *Sistemas de información geográfico* <https://www.ign.es/ign/layoutIn/actividadesSistemaInfoGeografica.do> [Consulta: 19/11/2016]

LARRY NIÑO (2008). "*Uso de la función semivariograma y estimación kriging en el análisis espacial de un indicador entomológico de Aedes aegypti" en Revista Biomédica,* Vol.28 (4)

<http://www.revistabiomedica.org/index.php/biomedica/article/view/64/391> Consulta: [24/11/2016]

INSTITUTO VALENCIANO DE INVESTIGACIONES AGRARIAS. *IVIA* <http://riegos.ivia.es/>Consulta: [24/11/2016]

ASOCIACIÓN VALENCIANA DE AFICIONADOS A LA METEOROLOGÍA. *AVAMET. Associació Valenciana de Meteorología.* <http://www.avamet.org/> Consulta: [24/11/2016]

GALLARDO A. (2006). *"Geostadística" en Ecosistemas*. Vol.15 (3), pp.48- 58

[http://www.revistaecosistemas.net/index.php/ecosistemas/article/view/16](http://www.revistaecosistemas.net/index.php/ecosistemas/article/view/161)

[1](http://www.revistaecosistemas.net/index.php/ecosistemas/article/view/161)

Consulta: [28/11/2016]

ARCGIS. *¿Qué es Arcpy?*

<http://desktop.arcgis.com/es/arcmap/latest/analyze/arcpy/what-is-arcpy-.htm>

Consulta: [28/11/2016]

GONZÁLEZ DUQUE, R. (2007). *Python para todos*. [http://edge.launchpad.net/improve-python-](http://edge.launchpad.net/improve-python-spanishdoc/0.4/0.4.0/+download/Python%20para%20todos.pdf)

[spanishdoc/0.4/0.4.0/+download/Python%20para%20todos.pdf](http://edge.launchpad.net/improve-python-spanishdoc/0.4/0.4.0/+download/Python%20para%20todos.pdf)

Consulta: [10/11/2016]

KIOSKEA. *Lenguajes de programación*. [http://es.ccm.net/contents/304-lenguajes](http://es.ccm.net/contents/304-lenguajes-de-programacion)[de-programacion](http://es.ccm.net/contents/304-lenguajes-de-programacion) Consulta: [15/11/2016]

INSTITUTO VALENCIANO DE INVESTIGACIONES AGRARIAS. *Ivia.* <http://riegos.ivia.es/> Consulta: [28/11/2016]